M Clancys HAWX 2 Trainer 1.01 DX11 Rar 64 File Windows Utorrent

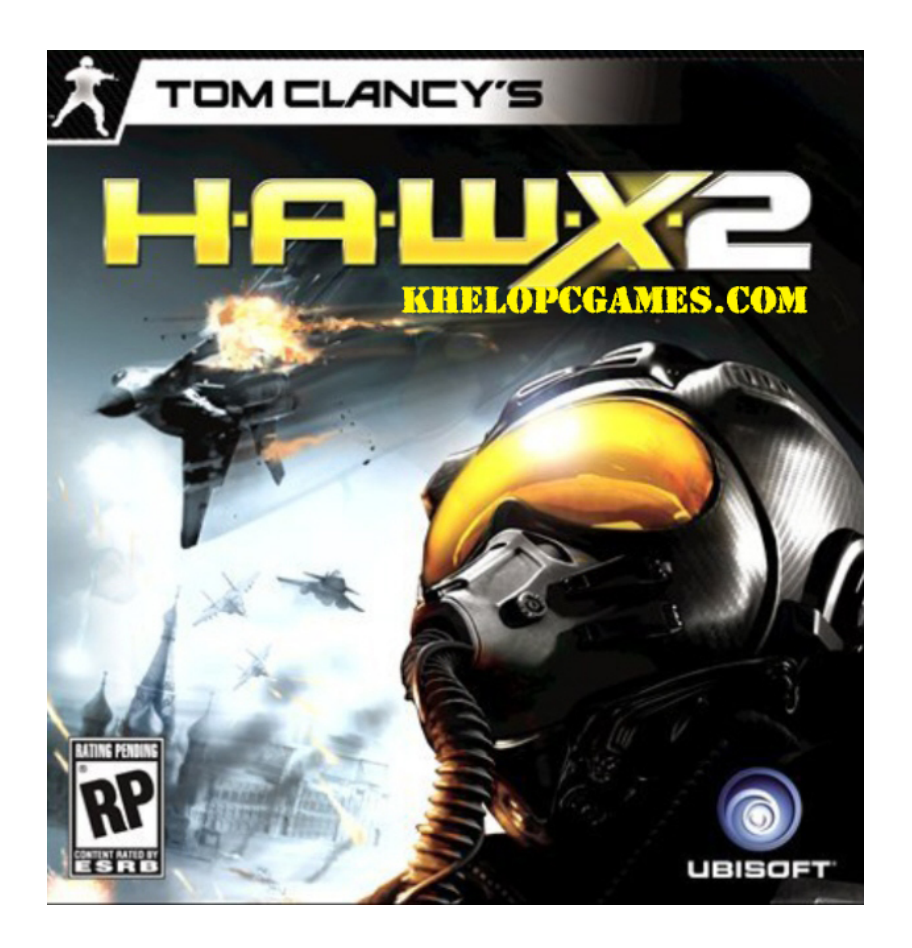

**DOWNLOAD:** <https://tinurli.com/2imz48>

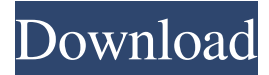

 [IMG] text-align:center em:left;color:white em:none There are only two reasons for deleting this item: if you have edited or corrected it, or if it was removed because it contained potentially offensive material. If you think this item doesn't belong here, you can file an issue. Text alignment for Mac users Inspired by the classic Macs of yesteryear, the Windows XP operating system is a great example of uninspiring design. On a Mac, it's easy to have everything line up nicely, as the user simply clicks on a button in the toolbar and the text all aligns to the left or right edge of the screen. The Mac OS X operating system can be made more attractive and user-friendly with a small number of simple actions. Windows XP has a four-click process for altering the text alignment of any application, and it is difficult to find the options to quickly and easily align the text of any application. Most applications that have a line of text have this basic control. The Mac OS X operating system allows users to align the text of any application using a simple click-and-hold process. Text alignment is straightforward. While a Windows user may need to

double-click on a button in the application toolbar to access the text alignment controls, a Mac user simply needs to click and hold with the mouse. Mac users are also provided with two visual cues to indicate text alignment. The first visual cue is the thick gray bar that appears around the text of an application. The gray bar can be opened and closed by clicking on a button located at the bottom-right corner of the window. The second visual cue is a line of grayed-out text at the left-hand side of the gray bar. Clicking on the grayed-out text causes the gray bar to be hidden. To open the gray bar again, click on the black bar at the bottom right. To align the text of an application on Mac OS X, click on the gray bar to open it. Click and hold with the mouse button on any text and drag it left or right until it appears to be aligned to the left or right edge of the window. Any text that is immediately below or to the right of the selected 82157476af

> [Intenso Mp3 Player Driver Download](http://lorrechen.yolasite.com/resources/Intenso-Mp3-Player-Driver-Download.pdf) [Kenwood Kpg-56d 4.2l](http://taupapuf.yolasite.com/resources/Kenwood-Kpg56d-42l.pdf) [Native Instruments Guitar Rig 5 Pro v5.1.1 UNLOCKED-R2R](http://titdiamick.yolasite.com/resources/Native-Instruments-Guitar-Rig-5-Pro-v511-UNLOCKEDR2R.pdf)